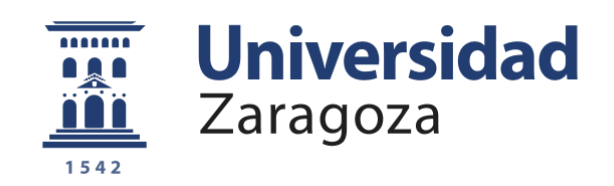

# Trabajo Fin de Grado

Estudio sobre la viabilidad de un servidor de cliente ligero SIMACET en los Puestos de Mando de Brigada

Autor

### Luis Miñán Campos

**Directores** 

Dr. D. Fernando de León Pérez Tte. D. Manuel Santiago Muñoz Gómez

Centro Universitario de la Defensa-Academia General Militar Año 2019

> **Repositorio de la Universidad de Zaragoza – Zaguan http://zaguan.unizar.es**

#### Resumen

El Sistema de Mando y Control para el Ejército de Tierra (SIMACET) es una de las herramientas más importantes para los cuadros de mando a la hora de planear, coordinar y conducir las operaciones militares. Actualmente, en cualquier Puesto de Mando de una Brigada del Ejército de Tierra se podrán encontrar los nodos, servidores y ordenadores con los que los usuarios explotan el sistema.

Debido a esta importancia, el presente trabajo tiene como objetivo estudiar la viabilidad de la introducción de los clientes ligeros en los Puestos de Mando, propulsando tecnológicamente SIMACET renovando el material que a día de hoy se usa en las diferentes unidades de las Compañías de Transmisiones. Los clientes ligeros, como su nombre indica, son terminales pequeños que realizan la función de un ordenador convencional pero trabajando remotamente desde un servidor externo.

Para conseguir este objetivo, este trabajo se ha propuesto diferentes acciones a desarrollar. En un primer lugar, se han realizado diferentes encuestas y entrevistas a los soldados, suboficiales y oficiales destinados en la sección de SIMACET de la Brigada 'Guzmán el Bueno' X de Cerro Muriano (Córdoba) para sacar algunas conclusiones del uso actual del material de SIMACET y conocer en qué se puede mejorar.

Posteriormente y teniendo en cuenta los resultados obtenidos, se ha realizado un estudio del mercado de los clientes ligeros para proporcionar al Ejército de Tierra un presupuesto sobre la implementación del cliente ligero en un Puesto de Mando de una Brigada. Se presenta también en este trabajo el método que debe seguirse para configurar un servidor Windows Server 2012 para poder hacer de *host* de todos los clientes ligeros.

Este servidor, configurado con el sistema operativo mencionado de Windows, tiene una gran importancia en el proyecto, pues es el corazón del modelo cliente/servidor, donde todas las operaciones informáticas son llevadas a cabo y el lugar físico desde el cual los clientes ligeros obtienen sus recursos.

Las conclusiones extraídas de la realización de este trabajo pueden ser de gran utilidad para el resto de Brigadas del Ejército de Tierra además de los diferentes Regimientos de Transmisiones, pues no solo tratan los resultados obtenidos del estudio sobre los clientes ligeros sino que se muestran también diferentes caminos a seguir para continuar avanzando en la modernización tecnológica de SIMACET en los Puestos de Mando.

Este trabajo supone una nueva visión del uso que se hace a día de hoy de SIMACET en un Puesto de Mando y apuesta por la modernización tecnológica del material del que actualmente se dispone.

#### Abstract

*The Command and Control System for the Army (SIMACET) is one of the most important tools for officers when planning, coordinating and conducting military operations. Currently, at any Command Post of an Army Brigade you can find the nodes, servers and computers with which users operate the system.*

*Due to this importance, the present work aims to study the feasibility of introducing light clients in Command Posts, technologically propelling SIMACET by renewing the material that is used today in the different units of the Signals Companies. Thin clients, as the name implies, are small terminals that perform the function of a conventional computer but working remotely from an external server.*

*To achieve this objective, this work has proposed itself different actions to develop. In the first place, different surveys and interviews have been carried out with soldiers, non-commissioned officers and officers assigned to the SIMACET section of the 'Guzmán el Bueno' X Brigade of Cerro Muriano (Córdoba) to draw some conclusions from the current use of the material of SIMACET and know how it can be improved.* 

*Subsequently, and taking into account the results obtained, a light client market study has been carried out to provide the Army with a budget on the implementation of the light client in a Command Post of a Brigade. This document also presents the method that must be followed to configure a server with Windows Server installed on it with the roll of host for all thin clients.*

*This server, configured with the aforementioned Windows operating system, is of great importance in the project, as it is the heart of the client / server model, where all computer operations are carried out and the physical place from which thin clients obtain their resources.*

*The conclusions drawn from the realization of this work can be very useful for the rest of the Army Brigades in addition to the different Signals Regiments, since it does not only deal with the results obtained from the study on light clients but also shows different paths to follow in order to continue advancing in the technological modernization of SIMACET in the Command Posts.*

*This work gives a new vision of the use made today of SIMACET in a Command Post and is committed to the technological modernization of the material currently available.*

### **Agradecimientos**

Me gustaría expresar en esta sección mi más sincero agradecimiento a todas las personas que han hecho posible este trabajo.

A mis dos tutores, el doctor D. Fernando de León Pérez y el Teniente D. Manuel Santiago Muñoz Gómez, que tanto me han ayudado a la hora de redactar y corregir el trabajo, ya que sin ellos no hubiera sido posible realizarlo.

Como también a todo el personal destinado en la Compañía de Transmisiones de la Brigada 'Guzmán el Bueno' X, en especial a los suboficiales destinados en la sección de SIMACET: Sgto. Cruces, Sgto. Márquez, Sgto. Santamaría, Sgto. Prieto y Sgto. Vázquez, que con su inestimable experiencia me han sabido guiar en la elaboración de este proyecto.

## Índice

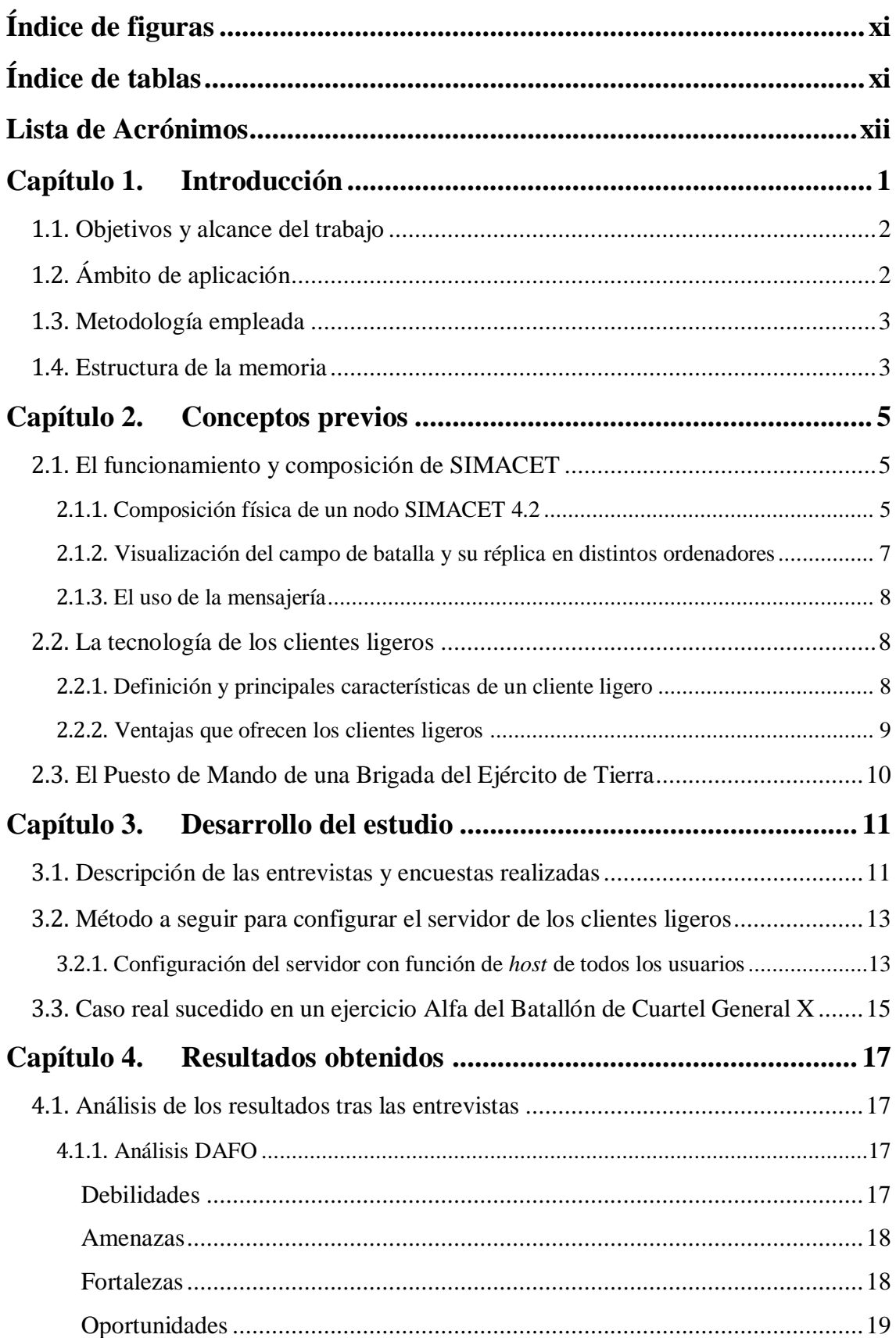

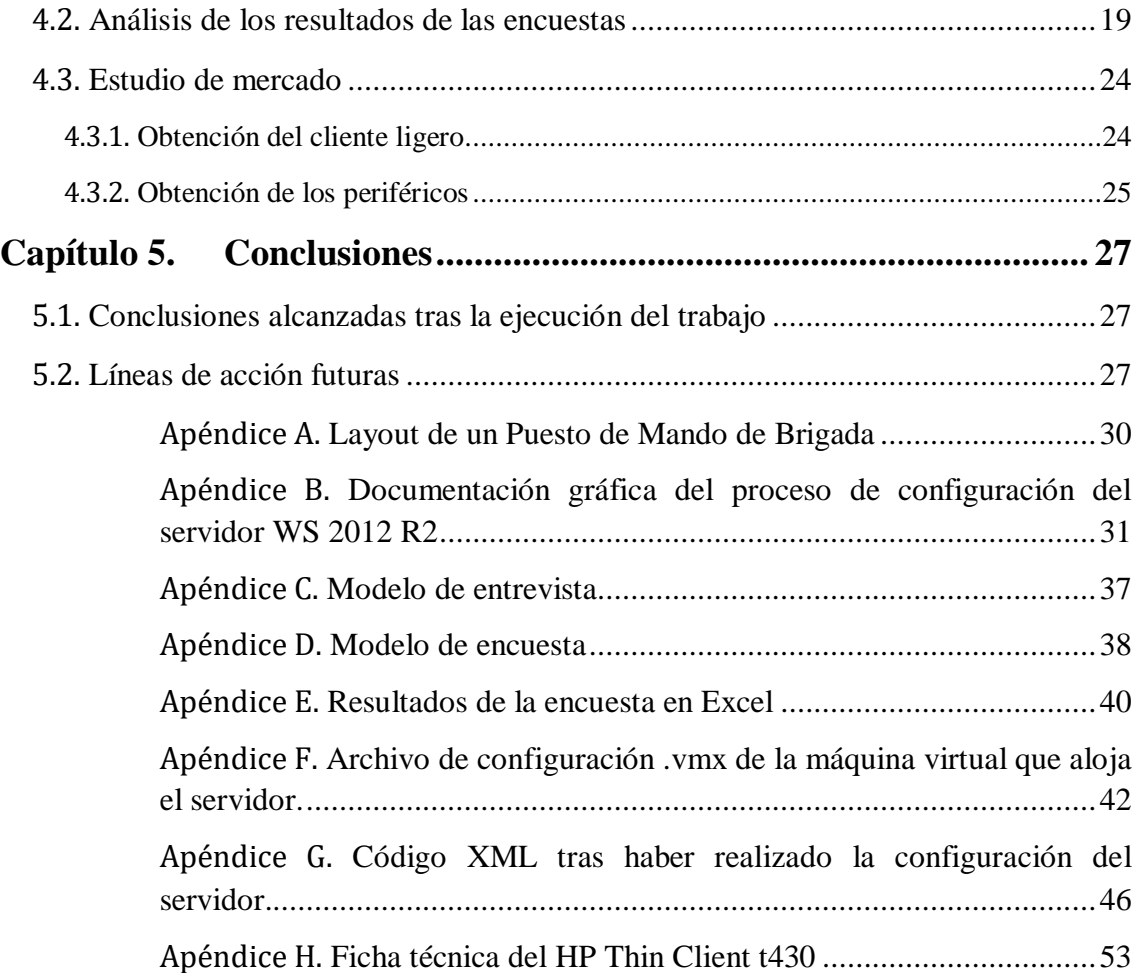

# <span id="page-11-0"></span>**Índice de figuras**

![](_page_11_Picture_164.jpeg)

# <span id="page-11-1"></span>**Índice de tablas**

![](_page_11_Picture_165.jpeg)

## <span id="page-12-0"></span>**Lista de Acrónimos**

En esta sección se muestran, por orden de aparición en la memoria, los diferentes acrónimos que se han empleado a la hora de redactar la misma. La tabla está confeccionada de manera que el acrónimo o siglas se encuentran a la izquierda y a la derecha su significado. En aquellos casos en los que el acrónimo haga referencia a palabras inglesas, una traducción el español se muestra a continuación entre paréntesis.

![](_page_12_Picture_174.jpeg)

### <span id="page-13-0"></span>**Capítulo 1. Introducción**

Desde tiempos remotos, el control del campo de batalla y la planificación de las operaciones militares han sido decisivas para obtener la victoria frente al enemigo. Antiguamente, esta planificación podía ser llevada a cabo en un lapso de tiempo bastante amplio, de varias semanas e incluso algunos meses. Este método de planeamiento se modificó con el estallido de la Gran Guerra (1914-1918) y posteriormente con la Segunda Guerra Mundial (1939-1945), revolucionando el proceso de toma de decisiones, reduciéndolo a pocos días e incluso, en algunas situaciones a algunas horas, propiciado por la constante mejora tecnológica y el complejo entorno en el que se desarrollaban las operaciones. Hoy día, en un mundo donde la información viaja a gran velocidad y vista la tendencia del proceso de planeamiento, la toma de decisiones debe ser casi instantánea. Por este motivo, el mando actualmente debe tener a su disposición un sistema que le sirva de apoyo en el momento de ejecutar una decisión.

En el Ejército de Tierra esto se materializó en el año 1995 con la obtención del software SGB (Sistema de Gestión de Batalla), que posteriormente daría paso al actual Sistema de Mando y Control para el Ejército de Tierra (SIMACET) en el año 2000. Este sistema ofrece al mando unas herramientas muy importantes a la hora de conducir operaciones militares con el uso de mapas de situación, transferencia de información entre usuarios y mensajería, y que hacen uso de ellas a través de ordenadores convencionales a los que se les denomina "clientes". Tras su implementación, y con las posteriores actualizaciones del sistema, el ejército ha podido experimentar cómo el liderazgo de sus operaciones y su monitorización desde el Puesto de Mando han mejorado.

Pero actualmente, con el enorme avance tecnológico en el que el Ejército se ha visto envuelto, se hace imprescindible modernizar la manera en la que este sistema es explotado para mejorar la eficiencia del mismo. Los clientes ligeros, que no son más que pequeños ordenadores que dependen de un servidor central donde realizan todas sus operaciones, suponen un gran avance en el empleo del sistema para los usuarios.

Una mejora tecnológica en el material que tiene de dotación una sección de SIMACET permitiría solventar una serie de problemas. Algunos de los más destacables podrían ser el elevado consumo eléctrico, haciendo que se tengan que repostar más a menudo los grupos electrógenos con el consiguiente gasto económico en combustible, los fallos del hardware debidos al polvo que entra por los ventiladores de los clientes o problemas de software que deben de solucionarse individualmente en cada ordenador. Por estos motivos la introducción del cliente ligero en los puestos de mando supondría una gran mejora del sistema de mando y control.

En este trabajo se estudia la viabilidad de la implementación del modelo cliente/servidor con clientes ligeros en el Puesto de Mando de una Brigada del Ejército de Tierra.

#### <span id="page-14-0"></span>1.1. Objetivos y alcance del trabajo

En esta memoria se presentan los resultados del Trabajo de Fin de Grado (TFG) realizado en la Brigada 'Guzmán el Bueno' X, cuyo principal objetivo es proponer cambiar los clientes SIMACET del Puesto de Mando de la Brigada por clientes ligeros. Se pretende de esta manera dar un paso más allá en la gestión de SIMACET, aumentando su efectividad a la hora de dar servicio a un Puesto de Mando, solventando problemas de administración y reduciendo al máximo el número de fallos que los ordenadores convencionales pueden dar.

Para conseguir este objetivo principal, a continuación se nombran los objetivos específicos que este trabajo ha tenido que alcanzar:

- Identificar las necesidades a cubrir en el Puesto de Mando.
- Estudiar la viabilidad del proyecto.
- Mostrar una guía de configuración para el servidor de los clientes ligeros.
- Identificar el cliente ligero que mejor cumpla con las necesidades identificadas para la Compañía de Transmisiones.

Y para ello, se han realizado las siguientes tareas:

- Revisión bibliográfica de manuales y publicaciones.
- Entrevistas y encuestas con el personal especializado de la sección SIMACET.
- Concentrar la administración de los usuarios en un servidor central, director del modelo cliente/servidor, haciendo que el sistema sea menos propenso a fallas de seguridad y facilite su gestión por parte del personal especialista.
- Realización de prácticas de configuración del servidor para la instalación de los clientes ligeros.
- Elaboración de un presupuesto para dotar a la Compañía de Transmisiones de los clientes ligeros.

#### <span id="page-14-1"></span>1.2. Ámbito de aplicación

El proyecto está enmarcado desde un primer momento en la Compañía de Transmisiones de la Brigada 'Guzmán el Bueno' X, pero podría ser perfectamente extendido al resto del Ejército de Tierra. Por tanto, este trabajo es también de interés para las restantes Brigadas de la Fuerza Terrestre.

Además, para los Regimientos de Transmisiones también supondría una mejora tecnológica en la gestión de SIMACET. Pues, aunque la versión que usan del sistema es más avanzada, aún continúa el uso de los ordenadores convencionales.

#### <span id="page-15-0"></span>1.3. Metodología empleada

La metodología empleada en la realización de este trabajo viene señalada a continuación:

- En un primer lugar, para conocer más acerca de los clientes que usa actualmente SIMACET, se ha llevado a cabo una revisión bibliográfica de diferentes manuales y publicaciones de los que dispone la Compañía de Transmisiones. Además, se han realizado diversas entrevistas con el personal especializado en la administración del sistema para obtener una visión más crítica.
- Con los resultados de las entrevistas, se ha realizado un análisis DAFO (debilidades, amenazas, fortalezas y oportunidades) del proyecto para estudiar su viabilidad. En el apartado 4.1 puede observarse la tabla que refleja los resultados obtenidos y su análisis.
- Posteriormente, para conocer las limitaciones y el grado de necesidad de la implementación del cliente ligero en la Brigada se ha llevado a cabo una encuesta al personal de la compañía de transmisiones**.** En los capítulos 3 y 4, y más concretamente en el apartado 4.2 pueden consultarse el procedimiento y resultados de la misma.
- Para finalizar, se ha realizado la decisión mediante el empleo de un gráfico comparativo por el cual se analizan todas las alternativas críticamente, para obtener y proponer el mejor dispositivo a la Unidad.

#### <span id="page-15-1"></span>1.4. Estructura de la memoria

La memoria se ha estructurado de la siguiente manera:

- Capítulo 1 Introducción: En este capítulo se abordan los principales objetivos que se pretenden conseguir con el trabajo así como la metodología empleada para realizar el estudio de viabilidad. Se pretende con este primer capítulo dar una visión general para saber en qué consiste el trabajo y lo que pretende lograr.
- Capítulo 2 Conceptos previos: En este segundo capítulo se describen de manera resumida una serie de conceptos que el lector debe de conocer para poder llegar a comprender lo que se quiere implementar con este proyecto. Entre estos conceptos destacan saber qué es SIMACET y qué es un cliente ligero.
- Capítulo 3 Desarrollo del estudio: Capítulo dedicado a describir lo que se ha hecho para llegar a los resultados del estudio. En este capítulo se describen tanto las principales características de las entrevistas y encuestas realizadas como también las pruebas para probar el funcionamiento del cliente ligero en SIMACET y proponer un modelo a seguir para su implementación en el servidor. Además, se describe un caso real sucedido en un período de maniobras que tiene bastante relación con el propósito de este trabajo.
- Capítulo 4 Resultados obtenidos: Una vez realizadas las tareas descritas en los anteriores capítulos, en este apartado se analizan todos los resultados obtenidos. En un primer lugar se muestran y analizan los resultados de las entrevistas y encuestas, y posteriormente se realiza un estudio de mercado para determinar el cliente que mejor se adapte a las pruebas realizadas para que sea compatible con el servidor de SIMACET.
- Capítulo 5 Conclusiones: Capítulo final en el que se indican las conclusiones alcanzadas con la realización del proyecto y se pretende dar a conocer posibles líneas de actuación futuras una vez realizada la implementación del cliente ligero.

## <span id="page-17-0"></span>**Capítulo 2.Conceptos previos**

Para comprender esta memoria en su totalidad, así como lo que se pretende lograr con la implementación de los clientes ligeros, es necesario conocer previamente una serie de nociones que a continuación se exponen en diferentes apartados. En un primer lugar se explica qué es SIMACET y cómo funciona de forma resumida, después se da información acerca de qué son los clientes ligeros y sus principales ventajas que aportan y por último se hace un pequeño resumen sobre los Puestos de Mando de Brigada.

#### <span id="page-17-1"></span>2.1. El funcionamiento y composición de SIMACET

El Sistema de Mando y Control para el Ejército de Tierra se define como el conjunto de personal, medios y procedimientos que permite el tratamiento y almacenamiento de la información [1]. Está formado por un conjunto de aplicaciones software que ofrecen su servicio en diferentes campos de la maniobra. Este sistema se ideó con el objetivo de dar al jefe y a su Puesto de Mando una visión digital del campo de batalla, en la que se representen sus unidades subordinadas. También permite disponer de un sistema de mensajería fiable en el campo para la comunicación tanto dentro del Puesto de Mando como con otros que estén físicamente localizados en otro lugar. Actualmente, la Brigada 'Guzmán el Bueno' X usa la versión 4.2.1 del sistema. La más actual es la versión 5.0, de la que solo disponen algunos Regimientos de **Transmisiones** 

#### <span id="page-17-2"></span>2.1.1. Composición física de un nodo SIMACET 4.2

Físicamente, un nodo de SIMACET en la versión 4.2 está compuesto por seis servidores en los que se alojan todos los servicios que el sistema puede ofrecer. Estos servidores normalmente se encuentran instalados en un *rack<sup>1</sup>* .

Los servidores que componen el sistema son:

 $\overline{a}$ 

- Controlador de dominio 1 (DC 1, por sus siglas en inglés de *Domain Controller*): En este servidor se alojan todos los usuarios que van a poder hacer uso del sistema, es decir, la base de datos del dominio. Además, almacena todas las políticas de seguridad que se aplican a las diferentes unidades organizativas del sistema. Los controladores de dominio podría decirse que son como el "cerebro" de la red SIMACET.
- Controlador de dominio 2 (DC 2): El DC 2 es una réplica del DC 1, sirve de respaldo a la hora de solventar fallos que se pueden producir en los discos duros del servidor. Si el servidor principal cayera, este servidor entraría en funcionamiento para que los servicios no caigan.

<sup>1</sup> Un rack de servidores no es más que un armazón, parecido a un pequeño armario, en el que se instalan todos los servidores, uno encima de otro, para centralizar su administración y cableado. En un rack podemos encontrar diferentes dispositivos; como *routers, switches o* sais *(sistemas de alimentación ininterrumpida).* Para un mejor entendimiento, ver figura 2-2.

• SIMACET 1: En este servidor se almacena Cancerbero (figura 2-1), que es una plataforma para acceder a las diferentes aplicaciones de las que dispone SIMACET. Entre las más importantes encontramos por ejemplo Antares, que nos sirve para visualizar el campo de batalla con las unidades desplegadas.

|        | Cancerbero                         |            |                                |               |        |         | $\Box$      |
|--------|------------------------------------|------------|--------------------------------|---------------|--------|---------|-------------|
|        | altair                             | Eiecutar   | Nombre tarea                   | <b>Estado</b> | Modo   | Siempre | <b>Ejec</b> |
|        | Parado                             |            | altair                         | Parado        | Manual | No.     | n           |
|        | antares                            | Cerrar     | antares                        | Ejecutando    | Manual | No.     |             |
|        | Ejecutando                         | Eliminar   | castor                         | Parado        | Manual | No.     | 0           |
|        | castor                             |            | geadmin (No disponible)        | Parado        | Manual | No.     | 0           |
|        | Parado                             | 2          | gps                            | Parado        | Manual | No.     | ٥           |
|        |                                    |            | heracles (No disponible)       | Parado        | Manual | No.     | 0           |
|        | geadmin (No disponible)            |            | hidra                          | Parado        | Manual | No.     | 0           |
|        | Parado                             |            | imexma (No disponible)         | Parado        | Manual | No.     | 0           |
|        | gps                                |            | manabo (No disponible)         | Parado        | Manual | No.     | 0           |
|        | Parado                             |            | mensajeriaxml (No disponible). | Parado        | Manual | No      | 0           |
|        |                                    |            | netadmin                       | Parado        | Manual | No.     | 0           |
|        | heracles (No disponible)<br>Parado |            | pleyades (No disponible).      | Parado        | Manual | No.     | 0           |
|        |                                    |            | prometeo (No disponible)       | Parado        | Manual | No      | 0           |
|        | hidra<br>Parado                    |            | visor (No disponible)          | Parado        | Manual | No.     | 0           |
|        | æ                                  |            |                                |               |        |         |             |
| Remoto | <b>A</b> Dirección                 | NODO BR013 |                                |               |        |         |             |

**Figura 2-1 – Interfaz de Cancerbero, donde pueden verse algunas de las aplicaciones de SIMACET.**

- SIMACET 2: Al igual que antes, SIMACET 2 es una réplica del anterior que sirve de respaldo, permitiendo de nuevo la supervivencia del sistema frente a fallos en el servidor.
- NAS: El servidor NAS (*Network Attached Storage*) es el más potente dentro del *rack* y en él se alojan diversos servicios. En primer lugar, disponemos de las carpetas compartidas, un servicio que permite a los usuarios conectados en una misma red LAN compartir archivos a través de carpetas en sus ordenadores. Cuenta también con los servidores de Exchange (Outlook) y Jchat en su interior que más adelante se mencionan, así como un servidor de impresión para poder imprimir documentos desde cualquier cliente.
- SharePoint: Por último, el servidor SharePoint es una granja colaborativa. Es decir, a través de este servidor se puede crear una página web de la Unidad en la que, dependiendo de los permisos de los usuarios, se podrán colgar archivos, visualizar texto, etc.

Además de los servidores, se instalan junto a ellos otros dispositivos para que el sistema funcione correctamente, como son un *router*, un *switch*, un cifrador, un sistema de alimentación ininterrumpida (SAI) o un disco duro HDD (hard disk drive) externo. Este *rack* se instala posteriormente en un vehículo, normalmente un camión con el *shelter* NATO-II instalado (ver figura 2-3), para ser transportado al campo de maniobras y realizar su función de dar servicio al Puesto de Mando.

Los usuarios hacen uso de las aplicaciones y funcionalidades del sistema mediante los ordenadores HP EliteBook 8440p, que son los que actualmente están en dotación en las Brigadas del Ejército de Tierra. Estos ordenadores tienen unas características de 2 Gb de memoria RAM y un procesador Intel i5.

![](_page_19_Picture_0.jpeg)

 $\overline{a}$ 

**Figura 2-2 – Nodo SIMACET 4.2 Figura 2-3 – Shelter NATO II**

#### <span id="page-19-0"></span>2.1.2. Visualización del campo de batalla y su réplica en distintos ordenadores

SIMACET logra la visualización del campo de batalla mediante el uso de mapas digitales que se muestran en ordenadores normalizados<sup>2</sup> a través de la aplicación Antares (figura 2-4). En ella, el usuario (dependiendo de los permisos que el administrador del sistema le haya concedido) puede dibujar, mover o crear diferentes unidades tanto amigas como enemigas, que a su vez, gracias a la interconexión de los nodos, se replican en todos los ordenadores que estén mostrando el mapa.

![](_page_19_Figure_5.jpeg)

**Figura 2-4 – Interfaz gráfica de la aplicación Antares.**

<sup>2</sup> En el Ejército, un ordenador normalizado es aquel al que se le ha modificado su *software* para pertenecer al dominio de la organización, modificando algunas opciones y permisos del usuario. De este modo, un ordenador normalizado puede por ejemplo conectarse a la Intranet del Ministerio de Defensa.

Esta interconexión entre los diferentes clientes SIMACET se debe a la existencia de una base de datos en cada nodo, en la cual se guardan todas las modificaciones que un usuario puede hacer. Por ejemplo, las mencionadas anteriormente de crear o mover una unidad. Las réplicas a nivel local se producen cuando un cliente ajeno a esa modificación acceda a la nueva base de datos modificada y empiece a mostrarla.

Cuando se trata de dos puestos de mando diferentes, los nodos deben estar conectados entre ellos para poder enviar la réplica de la base de datos y que los clientes del segundo Puesto de Mando puedan acceder a las modificaciones. Esto puede realizarse de diferentes maneras, dependiendo de las necesidades del mando. La más utilizada es mediante el uso de un terminal satélite. Es importante recalcar la importancia de cifrar la información antes de ser enviada por alguno de estos medios de transmisión para no ser vulnerables a los ataques de la Guerra Electrónica enemiga.

#### <span id="page-20-0"></span>2.1.3. El uso de la mensajería

 $\overline{a}$ 

Para la mensajería entre usuarios, SIMACET dispone de diferentes aplicaciones, tanto de mensajería oficial como interpersonal<sup>3</sup>. Para el uso de mensajería oficial tiene un servidor XOmail (implementado por el Ministerio de Defensa con la colaboración de las empresas Thales y Telefónica en el año 2009). Por otra parte, para la mensajería interpersonal entre usuarios se usan servidores Exchange con su interfaz gráfica ampliamente conocida: Outlook.

Además, el sistema cuenta con una aplicación denominada Jchat en la que los usuarios pueden mantener conversaciones en tiempo real (similar a Messenger o Whatsapp).

#### <span id="page-20-1"></span>2.2. La tecnología de los clientes ligeros

Una vez conocido SIMACET y sus principales funciones, es necesario para comprender esta memoria saber también qué son los clientes ligeros, sus características y qué nos pueden aportar a la hora de implementarlos en el sistema.

#### <span id="page-20-2"></span>2.2.1. Definición y principales características de un cliente ligero

Un cliente ligero, cliente liviano o *thin client*, como se conoce en inglés, es un ordenador que funciona a través de recursos que no tiene almacenados en él, sino en un servidor central. Es decir, lejos de lo que comúnmente estamos acostumbrados a ver, un cliente ligero tiene en su interior lo mínimo necesario para poder realizar la conexión al servidor. No dispone apenas de memoria RAM, tiene un sistema operativo muy

<sup>3</sup> Mensajería oficial es aquella en la que los buzones se basan en organizaciones y los mensajes deben de ser decretados o autorizados previamente a su envío. Su uso es más restringido y los mensajes pueden ser caracterizados según su confidencialidad. Por el contrario, la mensajería interpersonal (como puede ser la mensajería que usa Gmail), no tiene ningún tipo de restricción y cada usuario es libre de enviar un mensaje a otro usuario en el momento que desee.

sencillo, apenas almacenamiento, etc., ya que dichos recursos, como se ha mencionado anteriormente, los cogerá del servidor externo.

![](_page_21_Picture_1.jpeg)

**Figura 2-5 – Ejemplo de cliente ligero**

Para realizar dicha función, el cliente ligero debe tener una conexión de red hacia el servidor, por lo que es necesario establecer un direccionamiento IP para que cada cliente acceda a los datos y aplicaciones. Dicha conexión se lleva a cabo mediante la tarjeta de red que viene incorporada en el cliente ligero. Se dice entonces que los servicios están centralizados porque en un servidor se encuentran todas las máquinas virtuales a las que los usuarios, con su cliente ligero, accederán. Es decir, cada usuario desde su monitor verá un escritorio remoto que físicamente estará localizado en el servidor, al contrario que

ahora, donde cada usuario trabaja con su ordenador independiente.

Además, se debe contar con dispositivos periféricos para poder usar el cliente. Ya que como se puede observar en la figura 2-5, el cliente ligero no dispone de teclado, ratón o pantalla. Estos dispositivos deben conectarse al cliente a través de los puertos USB que trae integrados para poder usarse.

#### <span id="page-21-0"></span>2.2.2. Ventajas que ofrecen los clientes ligeros

Cuando usamos los clientes ligeros en vez de los ordenadores convencionales, las ventajas que obtenemos, entre otras, son las siguientes:

- Seguridad: Al estar centralizado el uso de la información, la seguridad es muy superior y el sistema es menos vulnerable a ataques cibernéticos. Cuando el usuario trabaja con un cliente ligero, solo puede copiar o mover información dentro del servidor y nunca fuera de él. Esto actualmente no es así, pues cada ordenador trabaja de forma autónoma sin estar centralizada su administración.
- Menor coste de adquisición y mantenimiento: El coste unitario de un cliente ligero es bastante más bajo [2] que el de un ordenador convencional.
- Simplicidad: A la hora de administrar todos los clientes ligeros, es mucho más sencillo al tenerlos centralizados en el servidor. Por ejemplo, si hubiera que actualizar a una nueva versión del sistema operativo o de algún programa, bastaría con hacerlo desde el servidor en vez de ir ordenador por ordenador instalando la actualización.
- Ahorro de energía: Un cliente ligero consume mucha menos energía que un ordenador convencional. Esto se debe principalmente a que un cliente ligero no tiene ventilador para enfriar el hardware, aumentando enormemente su durabilidad. Según [3], podemos reducir el consumo de 170 vatios a únicamente 25 con un cliente ligero.

Además, su implementación en los puestos de mando de Brigada llevaría consigo otras ventajas adicionales que en el capítulo 4 vienen especificadas.

#### <span id="page-22-0"></span>2.3. El Puesto de Mando de una Brigada del Ejército de Tierra

El Puesto de Mando de una Brigada es el lugar físico desde donde se coordina la dirección y seguimiento de todas las operaciones que las unidades subordinadas a esa Brigada estén llevando a cabo. Dicho Puesto de Mando está formado normalmente por una serie de tiendas modulares que se van acoplando unas a otras hasta formar una estructura en la que posteriormente se sitúan las diferentes células de una Brigada, como se puede apreciar en la figura 2-6.

![](_page_22_Picture_3.jpeg)

**Figura 2-6: Puesto de Mando con redes de camuflaje. 4**

<span id="page-22-1"></span>Las células a las que anteriormente se ha hecho referencia no son más que una serie de órganos de apoyo al mando a los que el General consulta y se asesora para tomar una decisión. Entre estas células encontramos por ejemplo las siguientes: G1 (Personal), G2 (Inteligencia), G3 (Operaciones), G4 (Logística) o G6 (Sistemas de Comunicaciones y de Información).

Una vez que el Puesto de Mando de la Brigada está montado físicamente sobre el campo, la Compañía de Transmisiones (mediante un *layout* que les proporciona G6) se encarga de distribuir los diferentes dispositivos en los puestos de trabajo. En el Apéndice A se puede consultar cómo es un *layout* de un Puesto de Mando para un ejercicio.

 $\overline{a}$ 

<sup>4</sup> Fuente: Academia de Ingenieros.

## <span id="page-23-0"></span>**Capítulo 3.Desarrollo del estudio**

A continuación se muestra, en diferentes apartados, las tareas llevadas a cabo para realizar el estudio de viabilidad de la implementación de los clientes ligeros. En primer lugar se han realizado diversas entrevistas con el personal especialista y una encuesta a los miembros de la sección SIMACET para determinar su valoración de los clientes actuales. Además se ha desarrollado un método con el material disponible en la sección SIMACET para configurar el servidor del cliente ligero en el sistema. También se comenta, en el último apartado, un caso real sucedido en los días comprendidos entre el 16 y 20 de septiembre en un ejercicio Alfa del Batallón de Cuartel General de la Brigada X. Este capítulo se limitará a la descripción del estudio realizado. En el capítulo 4 se discutirán los principales resultados obtenidos.

#### <span id="page-23-1"></span>3.1. Descripción de las entrevistas y encuestas realizadas

Para determinar, a día de hoy, cómo funcionan y dónde fallan los ordenadores que se usan en el Puesto de Mando de la Brigada, se ha realizado una serie de entrevistas y encuestas [4], cuyas principales características se describen a continuación.

Para la entrevista, cuyo modelo puede verse en el Apéndice C, se seleccionó una muestra perteneciente a la sección de SIMACET o que por su experiencia tuviesen los conocimientos necesarios para responder a las preguntas planteadas. En un principio y sobre plantilla, la sección de SIMACET de la Brigada X dispone de 30 efectivos, pero no todos ellos disponían de los conocimientos necesarios para responder objetivamente a las preguntas planteadas. Por ello, se seleccionó un grupo que finalmente estuvo formado por un oficial, cuatro suboficiales y nueve soldados de tropa, haciendo un total de catorce entrevistados; de los que cabe destacar su alto conocimiento en sistemas informáticos y de telecomunicaciones. La siguiente ficha técnica recoge las características de la misma.

| Tipo de estudio                  | Entrevista                                                                                         |
|----------------------------------|----------------------------------------------------------------------------------------------------|
| Ámbito                           | Sección de SIMACET de la Compañía de<br>Transmisiones de la Brigada 'Guzmán el<br>Bueno' X         |
| Universo                         | 30 personas destinadas en la sección de<br><b>SIMACET</b>                                          |
| Recogida de información          | Entrevista personal cara a cara siguiendo<br>el Apéndice C                                         |
| Fecha de recogida de información | 07/10/19 al 11/10/19                                                                               |
| Tamaño de la muestra             | Muestra de 14 personas destinadas en la<br>sección SIMACET con amplia experiencia<br>en el sistema |

<span id="page-23-2"></span>**Tabla 3-1: Ficha técnica de la entrevista realizada**

Las preguntas que se les hizo al grupo seleccionado estuvieron enfocadas para que el grupo diese su opinión y valorase los ordenadores actuales en diversos aspectos como el mantenimiento o sus prestaciones. También se formularon preguntas para averiguar las ventajas y desventajas que los clientes ligeros podrían aportar, desde su experiencia en ejercicios y maniobras. El análisis de los resultados obtenidos se presenta en el capítulo 4 de esta memoria.

También se realizó una encuesta para determinar el nivel de operatividad que los ordenadores actuales proporcionaban. Para determinar esto, se propuso a los encuestados responder una serie de preguntas en relación al mantenimiento de los ordenadores, los fallos que suelen dar, la dificultad de su manejo o, mediante la frecuencia con la que repostan los grupos electrógenos, para tener una apreciación de su consumo eléctrico total. En ella se empleó la misma muestra que para la entrevista, formada como se ha mencionado anteriormente por catorce personas. En el Apéndice D se puede observar el modelo que se ha seguido para realizar la encuesta.

Para responder a la encuesta se ha elegido una escala del 1 al 6, siendo el 1 la opción más negativa y el 6 la más positiva. Se ha seguido la utilización de la escala de Likert [5] por la que se han valorado diferentes actitudes. Por un lado, el encuestado ha tenido que valorar diferentes afirmaciones y, por otro, la frecuencia con la que una situación se da en un determinado momento. Se ha utilizado una escala par ya que así el encuestado no puede ir a la opción fácil de posición neutra o indiferente, de manera que todos ellos tendrán que elegir entre posicionarse positiva o negativamente respecto a la pregunta. La ficha técnica de la encuesta puede verse a continuación.

![](_page_24_Picture_153.jpeg)

#### **Tabla 3-2: Ficha técnica de la encuesta realizada**

<span id="page-24-0"></span>Al igual que se ha mencionado anteriormente con la entrevista, los resultados de la encuesta y el análisis de los resultados obtenidos se muestran en el capítulo 4 de esta memoria.

#### <span id="page-25-0"></span>3.2. Método a seguir para configurar el servidor de los clientes ligeros

En un principio las pruebas estaban diseñadas para ser realizadas sobre el propio servidor de SIMACET, pero debido a la gran dificultad que trae consigo por problemas de políticas de seguridad que JCISAT (Jefatura de los Sistemas de Información, Telecomunicaciones y Asistencia Técnica) instala en los nodos, ha sido una tarea imposible. Así que, a través de un programa informático, se procedió a virtualizar en el ordenador un servidor en el cual se pudiese hacer la configuración necesaria.

Para la realización de la configuración en el servidor se ha usado un ordenador convencional de torre, con 16 Gb de memoria RAM y un procesador Intel i7, con el software *VMware Workstation* [6] instalado en él. Este software permite simular un servidor virtualizado en el ordenador, y trabajar en él como si existiese físicamente.

Las configuraciones que se han realizado tienen como objetivo preparar el servidor para alojar los diferentes clientes ligeros que se quieran introducir en el sistema y permitir la comunicación entre los clientes ligeros y el servidor para el intercambio de información. Estas configuraciones se explican a continuación.

#### <span id="page-25-1"></span>3.2.1. Configuración del servidor con función de *host* de todos los usuarios

Inicialmente se debe partir de una máquina virtual creada en el software mencionado. Es muy importante que el sistema operativo del servidor sea Windows Server 2012 R2 ya que SIMACET trabaja con este software en el nodo físico. Una vez finalizada la instalación, obtendremos una pantalla como la mostrada en la figura B-1 del Apéndice B. Podemos ver en la misma cómo en el entorno de virtualización de VMware (ventana más grande), contenemos a la VM (Virtual Machine) de WS2012 (ventana más pequeña).

Teniendo el WS2012 instalado, a continuación deben configurarse los roles que queremos darle al servidor. Se inicia el asistente (figura B-2, Apéndice B) y se seleccionan los siguientes roles:

- *Active Directory* (AD) o Controlador de Dominio: Que se encargará de gestionar el dominio donde todos los usuarios estarán registrados. Desde esta plataforma de pueden activar o desactivar permisos a los usuarios y gestionar su uso del sistema. Es imprescindible para la configuración del servidor.
- DHCP (*Dynamic Host Configuration Protocol*) 5 : Rol imprescindible por el cual se asignan las direcciones IP a los usuarios que hacen uso del sistema. En

 $\overline{a}$ 

<sup>5</sup> El protocolo de red DHCP es el encargado de asignar una dirección IP a cada usuario una vez que este inicie sesión en el sistema. Al contrario que las direcciones IP fijas, donde un usuario siempre trabaja con una misma dirección, el protocolo DHCP asigna direcciones dinámicas (que se le configuran dentro de un rango) a los usuarios para aumentar la seguridad de la red [8].

la figura B-4 del Apéndice B puede observarse la configuración del *pool<sup>6</sup>* de direcciones IP.

- DNS (*Domain Name System*) 7 : Facilita al usuario el uso del sistema cambiando direcciones IP por nombres de dominio. No es imprescindible, pero muy recomendable añadirlo a la configuración, ya que facilita en gran medida el uso del sistema.
- $\bullet$  Hipervisor<sup>8</sup> Hyper-V: Imprescindible, ya que sobre este hipervisor se crearán las máquinas virtuales de los clientes ligeros de cada usuario. Es decir, la sesión de cada usuario mientras trabaje en el Puesto de Mando (lo que el usuario verá por la pantalla) será la que se esté ejecutando en la VM en cuestión dentro de Hyper-V.

Posteriormente se procedería a la instalación final de los roles previamente configurados (figura B-5, Apéndice B).

En segundo lugar, para permitir que los usuarios se conecten al servidor, hay que realizar una segunda instalación. Volvemos a la pantalla que se muestra en la figura B-2 y se selecciona la segunda opción: "*Remote Desktop services installation"* (instalación de los servicios de escritorio remoto). Como su nombre indica, esta configuración es la que permitirá que los usuarios se conecten de forma remota desde el Puesto de Mando al servidor físicamente localizado en el nodo SIMACET.

Primeramente, como muestra la figura B-6 del Apéndice B, se debe de seleccionar la opción *Standard Deployment*, y a continuación de esta pantalla la opción que dice *Virtual Machine-based desktop deployment* (figura B-7, a continuación de la anterior). Como puede intuirse por las opciones seleccionadas, lo que se pretende es crear un entorno donde se van a alojar las VM de cada usuario, y que a su vez irán instaladas sobre el hipervisor Hyper-V. En los siguientes pasos se sigue con la instalación de tres componentes esenciales a la hora de configurar el entorno de clientes.

- Instalación del *RD (Remote Desktop) Connection Broker*: Esta configuración va a ser la encargada de autenticar cada usuario y de proporcionarle las herramientas necesarias para poder iniciar sesión en su máquina virtual remota. Para su instalación, en la pantalla se debe seleccionar el servidor sobre el que se están realizando las pruebas (figura B-8, Apéndice B).
- Instalación del *RD Web Access*: En este caso, esta configuración proporcionará a cada usuario las herramientas software necesarias para su uso, además de dar

 $\overline{a}$ 

<sup>6</sup> Un *pool* de direcciones IP es un rango de direcciones que se configuran para el protocolo DHCP. Es decir, las posibles direcciones que el protocolo puede asignar a los usuarios de la red, dentro del rango establecido.

<sup>7</sup> El protocolo DNS es un servicio que nos traduce direcciones IP a nombres de dominio. Gracias a él podemos escribir en el navegador www.paginaweb.es en vez de su dirección IP, como por ejemplo, 193.110.128.195, [9].

<sup>8</sup> Un hipervisor es la base necesaria sobre la que se aplica la virtualización de un equipo informático. Permite crear virtualizaciones con diferentes técnicas y a su vez alojar diferentes sistemas operativos en sus respectivas máquinas virtuales [10].

el acceso al siguiente rol (*RD Virtualization Host*). Se debe de seleccionar la opción que dice *Install the RD Web Access role service on the RD Connection Broker server*, ya que de esta manera estamos configurando ambos roles en un mismo servidor (figura B-9, Apéndice B).

 Instalación del *RD Virtualization Host*: Rol que permitirá alojar las máquinas virtuales y se encargará de asignar cada máquina virtual a cada usuario que sea dado de alta en el sistema.

Finalmente, tras llevar a cabo todos estos pasos, la pantalla de instalación final (figura B-10, Apéndice B) se abrirá y comenzará la instalación. En la figura 3-1 se puede ver las configuraciones que se han realizado: el AD, DHCP, DNS, Hyper-V y los servicios de acceso de escritorio remoto. El servidor quedaría tras todos estos pasos listo para poder usarse como *host* de máquinas virtuales para los clientes ligeros.

![](_page_27_Picture_3.jpeg)

**servidor**

En los Apéndices F y G se pueden ver el

archivo .vmx de la máquina virtual que tiene en ella el servidor WS 2012 R2 y el archivo que contiene el código XML para introducir todas las configuraciones que han sido realizadas, respectivamente.

No se ha podido realizar la configuración de los clientes ligeros al no disponer de ninguna unidad la Brigada X, pero su procedimiento sería sencillo teniendo en cuenta que el servidor ya está preparado para alojar los diferentes servicios requeridos.

#### <span id="page-27-0"></span>3.3. Caso real sucedido en un ejercicio Alfa del Batallón de Cuartel General X

Durante el período comprendido entre los días 16 y 20 de septiembre, el BCGX estaba llevando a cabo un ejercicio Alfa en el campo de maniobras de Cerro Muriano, donde se desplegó un Puesto de Mando para dirigir los ejercicios que en esa semana se iban a realizar. Como tal, la Compañía de Transmisiones tuvo que establecer los servicios necesarios para que el ejercicio del mando y control fuese el requerido, y la sección de SIMACET desplegó sus nodos y medios en el campo.

El día 18 del mencionado mes, y a razón de un fallo que se originó en el nodo, la aplicación Antares (como se ha comentado en el capítulo 2, la encargada de proporcionar los mapas y la situación geográfica de las unidades) dejó de funcionar. El fallo fue rápidamente detectado y solucionado en el nodo por los administradores de SIMACET, pero en cada ordenador debía de ser solucionado manualmente por un operador de la sección. Finalmente, el Puesto de Mando dejo de tener ese servicio durante el tiempo que el operador se pasaba por cada puesto para solventar el error.

Como conclusión de esta experiencia se obtiene que si el cliente ligero hubiera estado implementado en el Puesto de Mando, con un simple reinicio de cada máquina virtual (desde el propio nodo que es donde está alojado el servidor) se podría haber resuelto la incidencia, ganando una gran cantidad de tiempo.

## <span id="page-29-0"></span>**Capítulo 4.Resultados obtenidos**

#### <span id="page-29-1"></span>4.1. Análisis de los resultados tras las entrevistas

Tras realizar las entrevistas al grupo seleccionado, los resultados obtenidos se han plasmado en un análisis DAFO. Con este análisis, cuyas siglas significan debilidades, amenazas, fortalezas y oportunidades, se quiere conseguir una visión más clara y directa del entorno al que tendrá que hacer frente el proyecto. Por un lado, los factores negativos que pueden afectar en su implementación y por otro aquellos factores positivos de los que podemos beneficiarnos.

Las respuestas a la entrevista fueron diversas en algunas cuestiones y muy homogéneas en otras. Por ejemplo, a la pregunta número 1 (opinión de los clientes actuales), hubo entrevistados que dieron una valoración positiva y otros que más bien criticaron la situación actual del material. Sin embargo, para preguntas como la número 2, 3 o 4 (ver Apéndice C), las opiniones fueron muy parecidas. En la tabla 4-1 se resumen los resultados obtenidos de las cuestiones planteadas, y posteriormente se comenta cada sección del análisis.

![](_page_29_Picture_169.jpeg)

#### <span id="page-29-2"></span>4.1.1. Análisis DAFO

#### **Tabla 4-1: Análisis DAFO de la implementación del servidor de cliente ligero**

#### <span id="page-29-4"></span><span id="page-29-3"></span>*Debilidades*

 Sobrecarga de la red local: Dado que todos los clientes del Puesto de Mando están conectados vía cable al servidor central, es posible que en alguna ocasión la red se sobrecargue debido al uso excesivo de alguno de los clientes (por ejemplo, subir un archivo muy pesado), imposibilitando entonces que otros usuarios puedan hacer uso de la red mediante su cliente ligero o en su caso, con una velocidad limitada.

- Problema de conexión con el servidor central: Es posible que un cliente ligero en concreto no logre conectar en algún momento con el servidor central, haciendo entonces imposible que ese usuario pueda utilizar el sistema en el Puesto de Mando en cuestión.
- Fallo en el servidor central: Del mismo modo, si el servidor donde se estén alojando todas las imágenes virtualizadas de los clientes así como todos los servicios presenta algún tipo de fallo, y deja de funcionar, esto podría suponer la imposibilidad de que los usuarios del Puesto de Mando pudiesen hacer uso del sistema.

#### <span id="page-30-0"></span>*Amenazas*

- Negativa por parte del mando a financiar el proyecto: Debido a los problemas de presupuesto en el Ejército de Tierra podría suceder que se diese prioridad a otros aspectos de mayor importancia en vez de destinar dinero a la implementación del cliente ligero en SIMACET.
- Negativa por parte de JCISAT para implementar los clientes: Es probable que debido a la complejidad de las políticas de seguridad de un nodo SIMACET, la implementación de los clientes ligeros se vea muy limitada. Estas políticas de seguridad, que restringen el uso del sistema, podrían ser incompatibles con el uso de estos clientes.
- Cierre de la empresa que suministre los clientes ligeros: Aunque es algo improbable, una vez se decida implementar el nuevo sistema y se elija la empresa que suministre los dispositivos habrá una amenaza constante por el posible cierre de la misma, en cuyo caso podríamos quedarnos sin un soporte técnico que nos suministre los repuestos necesarios.

#### <span id="page-30-1"></span>*Fortalezas*

- Ahorro de energía: Como ya se ha mencionado en el apartado 2.2.2., el ahorro de energía de los clientes ligeros es una de sus mejores ventajas. En un Puesto de Mando de Brigada esto se materializaría en un menor gasto de combustible en los grupos electrógenos que dan electricidad en el campo de maniobras, con la consiguiente reducción económica por parte de la Unidad en repostar los grupos electrógenos.
- Aumento de la seguridad: Al igual que con el ahorro de energía, la seguridad supone otra gran ventaja de los clientes ligeros. Tener centralizadas todas las operaciones que se realizan en el Puesto de Mando en un único servidor hace que su administración y mantenimiento sean más exhaustivos. Igualmente, se pueden aplicar políticas de seguridad al servidor (incluyendo de este modo a todos los clientes) en vez de hacerlo de uno en uno como hoy día se lleva a cabo.
- Menor coste por equipo: Aunque la inversión inicial para la implementación de los clientes ligeros pueda resultar elevada, la realidad es que a la larga tener un sistema basado en los clientes ligeros sale más rentable que con ordenadores

convencionales. Esto se debe principalmente a que el coste unitario de un cliente ligero es mucho menor que el de un ordenador, haciendo por ejemplo su reposición mucho más barata. Además, el cliente ligero al ser menos propenso a fallos (por el hecho de su simplicidad en hardware), su mantenimiento es mucho más sencillo y supone menor gasto.

 Robustez del sistema: La utilización del modelo cliente/servidor hace que los fallos individuales en los clientes no resulten un problema. Al tener centralizados todos los clientes en el servidor bastaría con que el administrador solventase el problema desde el servidor y no desde el cliente en cuestión, como actualmente se realiza.

#### <span id="page-31-0"></span>*Oportunidades*

- Escalabilidad del sistema: El modelo cliente/servidor permite agrandar el sistema de una manera muy sencilla. Como ya se ha mencionado, cada cliente en verdad no es más que una imagen virtualizada dentro del servidor central. Para añadir clientes, por ejemplo, bastaría con copiar/pegar dicha imagen en el servidor. Además, permite también de una manera muy fácil la migración a un servidor más potente que se necesite en algún momento en concreto del mismo modo que antes, copiando/pegando todas las imágenes de los clientes usuarios del sistema.
- Mejor adaptación a futuras mejoras: Dada la flexibilidad de un sistema basado en los clientes ligeros, las supuestas futuras mejoras que se quieran implementar en el sistema podrán realizarse de una manera más sencilla.

#### <span id="page-31-1"></span>4.2. Análisis de los resultados de las encuestas

Como anteriormente se ha mencionado en el apartado 3.1, se han estudiado diversos aspectos del uso actual de los clientes de SIMACET. Para todos ellos se han analizado los resultados obtenidos a través de las encuestas (ver Apéndice D) mediante diferentes indicadores estadísticos como son la media (promedio), la moda, la mediana y la desviación típica. Además también se aporta información de los valores máximo y mínimo alcanzados en las valoraciones de los encuestados.

Para analizar correctamente los datos se recuerda que la escala utilizada ha sido del 1 al 6 siendo el 1 el "peor resultado" y 6 el "mejor resultado" posible. De esta manera, el valor hipotético no seleccionable de neutralidad frente a las preguntas de la encuesta sería 3,5. A continuación analizaremos los principales resultados.

En un primer lugar, se ha estudiado la frecuencia con la que un cliente da fallos a la hora de configurarlo tanto previo a un ejercicio como durante el mismo. Los resultados de este estudio pueden verse a continuación en la tabla 4-2.

![](_page_32_Picture_106.jpeg)

**Tabla 4-2: Resultados del estudio de los fallos de los clientes durante su uso**

<span id="page-32-0"></span>Se puede apreciar que la valoración del personal de la sección es claramente negativa, puesto que aunque la valoración en los fallos que se producen previamente a un ejercicio podría ser considerada como positiva (3,57 de promedio, pero la moda nos indica que dieron más importancia al valor 4), los valores obtenidos en el estudio durante el ejercicio nos indican que estos se producen con más frecuencia, obteniendo un 3,29 de promedio y una moda igual a 3.

No obstante, ambos valores están muy cercanos al punto de neutralidad (3,5), lo que nos muestra que las opiniones de los encuestados han sido muy diversas. Esto también podemos verlo en los valores máximo y mínimo, siendo la diferencia entre ambos de 3 puntos en el primer caso y de 4 en el segundo, lo que de nuevo indica gran disparidad entre los resultados.

Esto es debido, principalmente, a las diferentes experiencias que los usuarios han podido experimentar en los ejercicios en los que hayan participado. Mientras que en una maniobra puede haberse dado muchos fallos, en otra quizás los clientes apenas han dado problemas. En el siguiente gráfico se pueden ver representadas los valores medios de cada cuestión.

![](_page_32_Figure_5.jpeg)

**Figura 4-1: Gráfico de los resultados obtenidos en los fallos de los clientes**

En segundo lugar, se ha analizado la facilidad que tiene el personal de la sección SIMACET para la configuración de los terminales previamente a un ejercicio y también la facilidad de desplegarlos en el interior del Puesto de Mando una vez en el campo de maniobras. Los resultados obtenidos son los que se muestran a continuación en la tabla 4-3.

| <b>PREPARACIÓN</b>                                                    | <b>MEDIA</b> | <b>MEDIANA</b> | <b>MODA</b> | DESV. TIPICA | V.MÁX. | V.MIN. |
|-----------------------------------------------------------------------|--------------|----------------|-------------|--------------|--------|--------|
|                                                                       | 4.43         |                |             | 0.51         |        |        |
| RESULTADOS SOBRE LA FACILIDAD DE PREPARACIÓN Y DESPLIEGUE DE CLIENTES |              |                |             |              |        |        |
| <b>DESPLIEGUE</b>                                                     | <b>MEDIA</b> | <b>MEDIANA</b> | <b>MODA</b> | DESV. TIPICA | V.MÁX. | V.MİN. |
|                                                                       | 3.57         |                |             | 0.94         |        |        |

**Tabla 4-3: Resultados del estudio de la facilidad de preparación y despliegue de los clientes**

<span id="page-33-0"></span>Aquí sí puede verse una clara diferencia en la valoración de los encuestados. Por un lado, vemos que valoran de manera positiva la facilidad a la hora de preparar los clientes, con un valor promedio de 4,43, y además vemos que los resultados han estado muy concentrados, con una desviación típica muy pequeña y unos valores mínimo y máximo muy próximos. Esto nos da a entender que la opinión del personal de la sección está muy homogeneizada.

Sin embargo, no podemos decir lo mismo de la facilidad en su despliegue ya que aquí la valoración ha obtenido una puntuación menor, con valores mínimos de 2. En el siguiente gráfico se pueden ver representadas los valores medios de cada cuestión.

![](_page_33_Figure_4.jpeg)

**Figura 4-2: Gráfico obtenido de la facilidad de preparación y despliegue de los clientes**

La línea roja trazada sobre el gráfico representa el primer valor en la escala que tiene una connotación negativa, (es decir, el valor 3 es el primero que la persona encuestada puede elegir como valor negativo). Podemos ver cómo la barra que se refiere a la facilidad de despliegue se encuentra más cercana a este límite. Aun así, ambas barras lo superan, lo que supone que las dos cuestiones planteadas son valoradas positivamente por los encuestados.

El siguiente análisis que podemos hacer es referente al tiempo que tarda un ordenador actual en estar operativo. Con este tiempo se entiende el comprendido entre que el responsable de la sección lo despliega en el Puesto de Mando y el usuario del mismo está en las condiciones necesarias para empezar a trabajar con él. Los resultados pueden verse en la tabla 4-4.

|                                                                        | <b>MEDIA</b> | <b>MEDIANA</b> | <b>MODA</b> | <b>DESV. TÍPICA</b> | V.MAX. | V.MIN. |
|------------------------------------------------------------------------|--------------|----------------|-------------|---------------------|--------|--------|
| <b>TIEMPO</b>                                                          | 3.21         |                |             | 0.89                |        |        |
| RESULTADOS SOBRE EL TIEMPO QUE TARDAN LOS CLIENTES EN ESTAR OPERATIVOS |              |                |             |                     |        |        |

**Tabla 4-4: Resultados del estudio del tiempo que tarda en estar operativo un cliente.**

<span id="page-34-0"></span>Podemos ver en este apartado que la valoración es negativa y cercana al 3. Apreciamos por la moda y la mediana que el valor más repetido ha sido este mismo y por la desviación típica, aunque haya una diferencia grande entre valor mínimo y máximo, que los resultados no se alejan mucho de esta valoración. Estos indicadores muestran que el tiempo que tarda un cliente en estar completamente operativo es en algunas ocasiones muy elevado. Este problema sería fácilmente resuelto con los clientes ligeros ya que el tiempo que tardan en estar operativos es muy pequeño en comparación con los equipos actuales, al estar virtualizado cada ordenador en un servidor.

A continuación se va a analizar la valoración de los encuestados sobre la frecuencia en que los grupos electrógenos deben ser repostados en los ejercicios. Aquí se puede ver una clara opinión de los encuestados, como puede apreciarse en la tabla 4- 5.

| <b>REPOSTAIF</b>                                                | <b>MEDIA</b> | <b>MFDIANA</b> | <b>MODA</b> | DESV. TÍPICA | V.MÁX. | V.MÍN. |
|-----------------------------------------------------------------|--------------|----------------|-------------|--------------|--------|--------|
|                                                                 | 2,21         |                |             | 0.80         |        |        |
| RESULTADOS SOBRE LA FRECUENCIA EN REPOSTAR UN GRUPO ELECTROGENO |              |                |             |              |        |        |

<span id="page-34-1"></span>**Tabla 4-5: Resultados del estudio sobre la frecuencia con que un grupo electrógeno debe ser repostado**

El valor de la media, un 2,21, nos da a entender que la valoración del personal encuestado es muy negativa. Este valor, muy cercano en la escala a la valoración "bastantes veces", nos hace ver que los grupos electrógenos durante los ejercicios deben de ser repostados frecuentemente. Mediante la implementación de los clientes ligeros se le podría dar la vuelta a este resultado ya que gracias a su pequeño consumo eléctrico, los grupos electrógenos durarían más.

Respecto al mantenimiento de los ordenadores se han analizado tres cuestiones. La primera de ellas relacionada con la facilidad que tienen al realizar el mantenimiento de un cliente, la segunda con la frecuencia con la que deben enviarlo al 2º escalón y la tercera con la frecuencia con que deben enviarlos a un escalón superior. En la tabla 4-6 y en la figura 4-3 pueden verse los resultados obtenidos.

![](_page_34_Picture_103.jpeg)

<span id="page-34-2"></span>**Tabla 4-6: Resultados obtenidos del estudio sobre el mantenimiento de los clientes actuales**

![](_page_35_Figure_0.jpeg)

**Figura 4-3: Gráfico obtenido de los resultados sobre el mantenimiento de los clientes**

En el gráfico 4-3, donde se representan los valores medios obtenidos, se ve una clara diferencia entre la frecuencia que tienen que enviar los ordenadores al 2º escalón y a los escalones superiores (3º y 4º). Con un valor medio de 2,93 frente a un 4,14, más de un punto de diferencia. Esto nos da a entender que los ordenadores, si dan fallos, frecuentemente deben ser enviados al 2º escalón. La diferencia entre las barras nos indica que la mayoría de los fallos son resueltos en este escalón y que pocos de ellos deben de ser tratados por unidades logísticas de mayor entidad o incluso el propio fabricante. Los clientes ligeros, al tener menos hardware en su interior, son menos propensos a fallos internos, por lo que se reduciría considerablemente la frecuencia con la que estos deberían ser enviados al 2º escalón.

Para la facilidad de mantenimiento en  $1<sup>er</sup>$  escalón, se ha obtenido un resultado muy homogéneo, los que nos da a entender que el grupo de encuestados tienen opiniones parecidas. Con una media de 4,57 vemos que la valoración sobre dicha tarea es "muy buena".

Finalmente, para acabar con el estudio se propusieron dos cuestiones que estaban dirigidas solo para los suboficiales de la sección de SIMACET, ambas haciendo referencia a la mejora que los clientes ligeros, según su opinión, podrían introducir en el sistema. Cabe recordar que solo son cuatro personas las que conforman este grupo de estudio. La tabla 4-7 recoge los resultados obtenidos.

|                                                                              | <b>MEDIA</b> | <b>MEDIANA</b> | <b>MODA</b> | DESV. TIPICA | V.MÁX. | V.MİN. |  |
|------------------------------------------------------------------------------|--------------|----------------|-------------|--------------|--------|--------|--|
| <b>MEJORA EN ADMINISTRACION</b>                                              | 4.00         | 4,5            |             | 1.41         |        |        |  |
| <b>RESULTADOS PARA FALLOS PREVIOS Y DURANTE UN EJERCICIO DE LOS CLIENTES</b> |              |                |             |              |        |        |  |
|                                                                              | <b>MEDIA</b> | <b>MEDIANA</b> | <b>MODA</b> | DESV. TÍPICA | V.MÁX. | V.MÍN. |  |
| <b>MEJORA GENERAL</b>                                                        | 5,00         |                |             | 0.82         |        |        |  |

**Tabla 4-7: Resultados obtenidos de las cuestiones al personal suboficial**

<span id="page-35-0"></span>Como se puede apreciar, la valoración de los suboficiales es bastante satisfactoria. Obtenemos en primer lugar una media de 4 en la mejora en la administración del sistema y un 5 en la mejora a nivel general del empleo de SIMACET en el Puesto de

Mando, lo que se correspondería con una mejora "muy buena" según la escala empleada.

De este estudio sacamos la conclusión de que la implementación del cliente ligero supondría un gran avance en la sección y en la manera de trabajar en un Puesto de Mando, haciéndose de este un uso mucho más eficiente. Para saber más información de los datos recogidos en la encuesta, en el Apéndice E se pueden ver todos los resultados y el porcentaje que suponen sobre el total de encuestados.

#### <span id="page-36-0"></span>4.3. Estudio de mercado

Tras los resultados conseguidos en los diversos apartados de esta memoria, es necesario realizar un estudio de mercado para ver las opciones que el Ministerio de Defensa tiene a la hora de implementar esta mejora. En este apartado se proponen diversos dispositivos a adquirir para conseguir dicho objetivo, con el presupuesto que conllevaría realizarlo.

#### <span id="page-36-1"></span>4.3.1. Obtención del cliente ligero

Para la obtención del cliente ligero se va a tomar como fabricante a HP [7]. Esta elección es debida principalmente a que en la actualidad el Ministerio de Defensa ya tiene contratos con dicha marca y sería más sencillo el proceso de adquisición. HP tiene principalmente a la venta tres modelos de cliente ligero, que a continuación se analizan para poder elegir y optar por la obtención de uno de ellos. Los tres modelos son el Thin Client t430, Thin Client t530 y Thin Client t630. En la figura 4-4 se puede ver un análisis comparativo de los clientes mencionados.

![](_page_36_Figure_6.jpeg)

**Figura 4-4: Análisis gráfico comparativo de la gama de clientes ligeros HP**

En primer lugar se obtiene que el mejor cliente en cuanto a rendimiento es el t630, pero queda descartado rápidamente por el alto precio y su elevado consumo, que son dos características que se quieren ver reducidas lo máximo posible. Esto limita la elección a dos posibles dispositivos: el t430 y el t530.

Muy similares entre ellos, con mismo almacenamiento, mismo consumo y casi misma memoria RAM, el verdadero factor determinante para escoger entre uno u otro será el precio. Teniendo en cuenta que una sección de SIMACET dispone en dotación de 46 clientes, se presenta a continuación una estimación del presupuesto necesario dependiendo del cliente ligero escogido.

![](_page_37_Picture_142.jpeg)

**Tabla 4-8: Tabla comparativa del presupuesto de adquisición de ambos modelos**

<span id="page-37-1"></span>Teniendo en cuenta que las operaciones a las que van a tener que hacer frente los clientes ligeros, en el caso específico de SIMACET, no van a ser muy complejas y que los ordenadores que se usan actualmente tienen una memoria RAM de 2 Gb., la opción óptima para implementar sería el modelo Thin Client t430. Una ficha técnica completa puede consultarse en el Apéndice H.

#### <span id="page-37-0"></span>4.3.2. Obtención de los periféricos

Con respecto a los dispositivos periféricos que irán acoplados al cliente ligero, la decisión de escoger entre uno u otro es algo más sencilla, ya que el propio fabricante recomienda usar un tipo u otro. Se distinguen en este apartado tres tipos de periféricos: un monitor en el que poder visualizar la información, un teclado y un ratón.

Para los dos últimos, el propio fabricante especifica en sus características que se usen el teclado HP USB Slim Business y el ratón óptico USB de la misma marca. El precio de ambos dispositivos es de 29,38  $\epsilon$  y 11,83  $\epsilon$  respectivamente, haciendo un total de 41,21 €.

Para el monitor, HP dispone de numerosos modelos con muy diversas características. Con el objetivo de obtener el más apropiado para SIMACET, se han aplicado los siguientes filtros: el consumo debe de ser mínimo, la resolución no es determinante, el color debe de ser negro, dimensiones lo más parecidas al cliente usado actualmente y debe de tener obligatoriamente una conexión HDMI (por la cual se conectará al cliente ligero). Tras aplicar dichos filtros, la pantalla más económica que la marca ofrece es el Monitor HP V214a, con un precio final de 114,95 €. Con esto, el presupuesto total de adquisición de los periféricos sería el mostrado en la tabla 4-9.

<span id="page-37-2"></span>

|                                      | Presupuesto total de adquisición |
|--------------------------------------|----------------------------------|
| Periféricos para el Thin Client t430 | 7.183,36 €                       |

**Tabla 4-9: Precio total de adquisición de periféricos**

El presupuesto total, teniendo en cuenta tanto el cliente ligero como los periféricos necesarios para su funcionamiento, puede verse en la tabla 4-10.

![](_page_38_Picture_48.jpeg)

<span id="page-38-0"></span>**Tabla 4-10: Presupuesto total de la implementación del cliente ligero para dotar una sección de SIMACET**

Hay que especificar, aunque ya se ha mencionado antes, que el número total de ordenadores de los que dispone una sección SIMACET son 46. A su vez, estos ordenadores se dividen en dos grupos, 23 para cada nodo del sistema que gestiona la sección. Dado que un nodo es capaz de dar soporte a un Puesto de Mando de Brigada, si únicamente se quiere dotar a un Puesto de Mando, el presupuesto se vería reducido a la mitad.

### <span id="page-39-0"></span>**Capítulo 5.Conclusiones**

En este último capítulo se discuten las diferentes conclusiones alcanzadas tras la realización del trabajo y el estudio de viabilidad. Se presentan también posibles líneas de acción futuras para seguir mejorando el sistema de mando y control una vez los clientes ligeros hayan sido implementados en las Brigadas.

#### <span id="page-39-1"></span>5.1. Conclusiones alcanzadas tras la ejecución del trabajo

A lo largo de la realización de este Trabajo de Fin de Grado se han ido alcanzando una serie de conclusiones que a continuación se exponen.

En primer lugar es importante destacar que tras realizar el estudio mediante entrevistas y encuestas de las capacidades actuales de SIMACET, se llega a la conclusión de que los medios de los que disponen las Compañías de Transmisiones de las Brigadas se han quedado algo atrasados. Dan fallos al usuario, son lentos a la hora de explotar sus servicios y no ofrecen la suficiente simpleza al administrador del sistema para poder tener un mejor control de los usuarios del Puesto de Mando. Por ello, la implementación de los clientes ligeros supondría un gran avance que solventaría gran parte de los problemas descritos a lo largo de esta memoria.

En segundo lugar, se ha podido comprobar cómo, con el paso del tiempo, el uso del cliente ligero para los usuarios sería más rentable, tanto por la parte de mantenimiento como por la de gasto energético al ser usado. Esto supondría para las Brigadas un importante avance al disponer de material más eficiente dentro del Puesto de Mando. Hay que mencionar también que, tras elaborar un presupuesto aproximado para dotar a una Brigada de clientes ligeros, vemos que realmente (en comparación con otros sistemas de telecomunicaciones que resultan menos económicos), podría ejecutarse su adquisición.

Además, en este trabajo se ha expuesto la configuración necesaria que el servidor Windows Server 2012 R2 debería tener para poder alojar los diferentes usuarios del puesto de mando así como su implementación en el sistema, alcanzando unos resultados satisfactorios, a pesar de no disponer físicamente de un cliente ligero en la Brigada.

Para finalizar, también es importante mencionar que este trabajo puede servir para otras Brigadas del Ejército y Regimientos de Transmisiones que deseen innovar en la actualización de sus sistemas informáticos para ser un Ejército tecnológicamente puntero y a la vanguardia de las nuevas tecnologías.

#### <span id="page-39-2"></span>5.2. Líneas de acción futuras

Una vez conseguida la implementación del cliente ligero en los Puestos de Mando, la constante mejora tecnológica del mundo civil se puede seguir llevando de igual manera al militar. Por ello, en este apartado se hace mención a diversas tendencias que se están dando y que tienen como base el uso de los clientes ligeros y el modelo cliente/servidor.

Por ejemplo, en esta memoria siempre se ha hablado de establecer el cliente ligero dentro de una red de área local LAN por cable, es decir, usando cable de red UTP desde los clientes hasta el servidor (pasando por un *switch*). Sería de un gran interés para el Ejército poder desarrollar un sistema Wi-Fi (*Wireless Fidelity*) en el que integrar todos los dispositivos que aloje el Puesto de Mando. En el ámbito de la Defensa esto trae severos problemas de seguridad ya que el Wi-Fi es poco seguro ante ataques informáticos, por lo que se debería de desarrollar un método de securización del enlace sin cables.

Una segunda línea de acción futura sería la implementación de los clientes ligeros en un ecosistema totalmente virtualizado. Actualmente, como se ha mencionado en anteriores apartados, la versión SIMACET que usan las Brigadas es la 4.2.1., que aún no dispone de la virtualización de los servidores físicos en un solo dispositivo (con las enormes mejoras de gestión y administración que esto conllevaría). Si además de conseguir esta mejora, la entrelazamos con la implementación de los clientes ligeros, alcanzaríamos un nivel de eficiencia y operatividad muy superior al actual.

### **Bibliografía:**

- [1] MADOC, "Establecimiento y empleo de SIMACET PD3-602," 2009.
- [2] T. K. Mohapatra, "Thin Clients and PCs– A comparative study to find suitability for different computing environments," 2003.
- [3] S. Greenberg and C. Anderson, "Desktop Energy Consumption."
- [4] S. Fachelli, "PARTE II. PRODUCCIÓN Capítulo II.3 La encuesta. Metodología de la investigación social cuantitativa."
- [5] Oriol Llauradó, "La escala de Likert: qué es y cómo utilizarla," 2014. [Online]. Disponible: https://www.netquest.com/blog/es/la-escala-de-likert-que-es-y-comoutilizarla. Último acceso: 05/10/19.
- [6] VMware, "VMware Workstation." [Online]. Disponible: https://www.vmware.com/es.html. Último acceso: 10/10/19.
- [7] HP, "HP Store Spain." [Online]. Disponible: https://store.hp.com/SpainStore/. Último acceso: 15/10/19.
- [8] W. Goralski, "Dynamic Host Configuration Protocol," *Illus. Netw.*, pp. 563–586, 2017.
- [9] D. Conrad, "A Quick Introduction to the Domain Name System," pp. 3-6, 2001.
- [10] J. Johorey, "What is a Hypervisor and How Does it Work," *Animalwised*.

## **Apéndice A. Layout de un Puesto de Mando de Brigada**

# PC Principal (PCPRAL)

<span id="page-42-0"></span>![](_page_42_Figure_2.jpeg)

*Layout* **de un Puesto de Mando de Brigada. Fuente: Brigada 'Aragón' I.**

## <span id="page-43-0"></span>**Apéndice B. Documentación gráfica del proceso de configuración del servidor WS 2012 R2**

En este Apéndice se muestran las capturas de pantalla realizadas a la hora de la configuración del servidor Windows Server 2012 R2 como ayuda al lector para comprender el proceso. Todas las figuras mostradas en este Apéndice son de elaboración propia, realizadas durante el período de prácticas externas en Cerro Muriano (Córdoba).

![](_page_43_Picture_2.jpeg)

**Figura B-1: Pantalla inicial tras las instalación del sistema operativo Windows Server 2012 R2**

![](_page_44_Picture_0.jpeg)

**Figura B-2: Asistente inicial para configurar roles al servidor**

![](_page_44_Picture_2.jpeg)

**Figura B-3: Ventana de configuración del dominio (Active Directory)**

![](_page_45_Picture_62.jpeg)

**Figura B-4: Configuración del** *pool* **de direcciones IP para el rol DHCP**

![](_page_45_Picture_2.jpeg)

**Figura B-5: Pantalla final de instalación de roles**

![](_page_46_Picture_0.jpeg)

**Figura B-6: Asistente de configuración para los escritorios remotos. Paso 1.** 

![](_page_46_Picture_2.jpeg)

**Figura B-7: Asistente de instalación para los escritorios remotos. Paso 2.**

![](_page_47_Picture_62.jpeg)

**Figura B-8: Pantalla de selección del RD Connection Broker**

![](_page_47_Picture_2.jpeg)

**Figura B-9: Pantalla de selección del RD Web Access**

![](_page_48_Picture_0.jpeg)

**Figura B-10: Pantalla final de la instalación de roles para los escritorios remotos**

## <span id="page-49-0"></span>**Apéndice C. Modelo de entrevista**

#### **Entrevista sobre la viabilidad de la implementación del cliente ligero en los puestos de mando de Brigada**

Buenos días, a continuación se le harán una serie de preguntas relativas al empleo y uso de SIMACET en los puestos de mando de la Brigada X. Deberá responder de la manera más sincera posible con el objetivo de determinar aquellas áreas en las que el cliente ligero podría resultar un gran avance en el empleo del sistema así como a los escenarios menos favorables a los que debería hacer frente al integrarlo con SIMACET.

#### **Gracias por su colaboración.**

- 1. ¿Qué opina de los ordenadores (clientes) actuales que se emplean en SIMACET?
- 2. ¿Cuáles son los fallos que normalmente un ordenador da en el Puesto de Mando?
- 3. ¿Cuál es su opinión acerca de la implementación del cliente ligero en el Puesto de Mando de la Brigada?
- 4. ¿Cree que las prestaciones que nos ofrece un ordenador actual son suficientes para el uso de SIMACET?
- 5. ¿Cree que centralizar los servicios en un único servidor, como propone el uso del cliente ligero, es una opción viable?
- 6. ¿Cuáles cree, desde su experiencia en sistemas informáticos, que son las principales ventajas que el cliente ligero traería al empleo de SIMACET en el Puesto de Mando de la Brigada?
- 7. Del mismo modo, ¿cuáles cree que serían los principales inconvenientes que se podrían producir si se diera su implementación?

## <span id="page-50-0"></span>**Apéndice D. Modelo de encuesta**

#### **Encuesta sobre la viabilidad de la implementación del cliente ligero en los puestos de mando de Brigada**

Buenos días, a continuación deberá contestar de la manera más sincera posible a una serie de cuestiones referentes al empleo y uso de SIMACET en el Puesto de Mando de la Brigada X. Se plantean preguntas contenidas en varias categorías como son las maniobras o el mantenimiento que se les da a los clientes. El objetivo del estudio es determinar el nivel de operatividad que actualmente tienen los ordenadores para estudiar si su reemplazo por los clientes ligeros traería mejoras o no al Puesto de Mando. Para contestar, deberá usar una escala del 1 al 6 que a continuación se le muestra.

![](_page_50_Picture_205.jpeg)

![](_page_50_Picture_206.jpeg)

- $\triangleright$  Cuestiones relativas a maniobras y/o misiones
	- Evalúe la facilidad a la hora de preparar los clientes para un ejercicio (configuración, permisos, etc.)
		- .
	- Evalúe la frecuencia con la que, previo a un ejercicio, un cliente presenta fallos
		- .
	- Evalúe la facilidad a la hora de desplegar los clientes en el Puesto de Mando
		- $\blacksquare$
	- Evalúe la frecuencia con la que, durante un ejercicio, un cliente presenta fallos

.

- Evalúe el tiempo que tarda un cliente en estar operativo para su uso una vez desplegado
- . Evalúe la frecuencia con la que los grupos electrógenos deben ser repostados
- $\triangleright$  Cuestiones relativas al mantenimiento
	- Evalúe la facilidad del mantenimiento de un cliente en 1<sup>er</sup> escalón
- Evalúe la frecuencia con la que se debe realizar un mantenimiento de 1er escalón a los clientes actuales
	- .
- Evalúe la frecuencia con la que un cliente debe ser mandado al 2º escalón o superiores
	- $\blacksquare$
- $\triangleright$  Cuestiones relativas a la administración del sistema (solo para suboficiales):
	- Valore la mejora que introducirían los clientes ligeros a la hora de administrar el sistema
		- $\blacksquare$
	- Evalúe, a nivel general, la mejora que introducirían los clientes ligeros en los puestos de mando de la Brigada

 $\blacksquare$ 

## <span id="page-52-0"></span>**Apéndice E. Resultados de la encuesta en Excel**

En este Apéndice se muestran los resultados al completo de la encuesta realizada al grupo seleccionado de la Compañía de Transmisiones X.

![](_page_52_Picture_20.jpeg)

![](_page_53_Picture_4.jpeg)

## <span id="page-54-0"></span>**Apéndice F. Archivo de configuración .vmx de la máquina virtual que aloja el servidor.**

.encoding = "windows-1252" config.version  $=$  "8" virtual $HW$ .version  $= "12"$ vcpu.hotadd = "TRUE" scsi0.present = "TRUE"  $scsi0.virtualDev = "lsisas1068"$  $sata0.present = "TRUE"$  $m$ emsize = "5044" mem.hotadd = "TRUE" scsi0:0.present = "TRUE" scsi0:0.fileName = "WINDOWS SERVER.vmdk"  $sata0:1.$ present = "TRUE" sata0:1.fileName = "auto detect" sata0:1.deviceType = "cdrom-raw" ethernet0.present = "TRUE" ethernet0.connectionType = "hostonly" ethernet0.virtualDev = "e1000e"  $ethernet0.wakeOnPcktRcv = "FALSE"$ ethernet0.addressType = "generated" usb.present = "TRUE" ehci.present = "TRUE" ehci.pciSlotNumber = "34" usb\_xhci.present = "TRUE" sound.present = "TRUE" sound.startConnected = "FALSE" sound.virtualDev = "hdaudio" sound.fileName = "-1" sound.autodetect  $=$  "TRUE" serial0.present = "TRUE" serial0.fileType = "thinprint" pciBridge0.present = "TRUE"

- pciBridge4.present = "TRUE"
- pciBridge4.virtualDev = "pcieRootPort"
- pciBridge4.functions = "8"
- pciBridge5.present = "TRUE"
- pciBridge5.virtualDev = "pcieRootPort"
- pciBridge5.functions = "8"
- pciBridge6.present = "TRUE"
- pciBridge6.virtualDev = "pcieRootPort"
- pciBridge6.functions = "8"
- pciBridge7.present = "TRUE"
- pciBridge7.virtualDev = "pcieRootPort"
- $pciBride2.$ functions = "8"
- vmci0.present = "TRUE"
- $hpet0.present = "TRUE"$
- displayName = "WINDOWS SERVER"
- $guessOS = "windows8srv-64"$
- nvram = "WINDOWS SERVER.nvram"
- virtualHW.productCompatibility = "hosted"
- powerType.powerOff = "soft"
- powerType.powerOn = "soft"
- powerType.suspend = "soft"
- $powerType reset = "soft"$
- extendedConfigFile = "WINDOWS SERVER.vmxf"
- gui.lastPoweredViewMode = "fullscreen"
- uuid.bios = "56 4d 42 ef 4a 31 db 49-fc 37 d9 3e d2 81 93 81"
- uuid.location = "56 4d 42 ef 4a 31 db 49-fc 37 d9 3e d2 81 93 81"
- migrate.hostlog = ".\WINDOWS SERVER-4724c289.hlog"
- $scsi0:0.$ redo = ""
- pciBridge0.pciSlotNumber = "17"
- pciBridge4.pciSlotNumber = "21"
- pciBridge5.pciSlotNumber = "22"
- pciBridge6.pciSlotNumber = "23"
- pciBridge7.pciSlotNumber = "24"
- scsi0.pciSlotNumber = "160"

usb.pciSlotNumber = "32" ethernet0.pciSlotNumber = "192" sound.pciSlotNumber = "33" usb\_xhci.pciSlotNumber = "224" vmci0.pciSlotNumber = "35" sata0.pciSlotNumber = "36" scsi0.sasWWID = "50 05 05 6f 4a 31 db 40" ethernet0.generatedAddress = "00:0C:29:81:93:81" ethernet0.generatedAddressOffset = "0"  $vmci0.id = "-763260031"$ vm.genid = "-7803390933504576370" vm.genidX = "4395440350326161641" monitor.phys\_bits\_used = "42" vmotion.checkpointFBSize = "4194304" vmotion.checkpointSVGAPrimarySize = "33554432"  $cleanShutdown = "FALSE"$ softPowerOff = "FALSE"  $sata0:1.autodetect = "TRUE"$ svga.guestBackedPrimaryAware = "TRUE" tools.syncTime = "FALSE"  $tools.$ remindInstall = "FALSE" toolsInstallManager.updateCounter = "1" toolsInstallManager.lastInstallError = "0" ethernet0.linkStatePropagation.enable = "FALSE" hypervisor.cpuid.v $0 = "FALSE"$  $mce. enabled = "TRUE"$  $v$ hu.enabled = "TRUE" isolation.tools.hgfs.disable = "FALSE" sharedFolder0.present = "TRUE" sharedFolder0.enabled = "TRUE" sharedFolder0.readAccess = "TRUE" sharedFolder0.writeAccess = "TRUE" sharedFolder0.hostPath = "C:\Users\SIMACET\Desktop\COMPARTIDO" sharedFolder0.guestName = "COMPARTIDO"

sharedFolder0.expiration = "never" sharedFolder.maxNum = "1" hgfs.mapRootShare = "TRUE" floppy0.present = "FALSE" usb\_xhci:4.present = "TRUE" usb\_xhci:4.deviceType = "hid" usb\_xhci:4.port =  $"4"$ usb\_xhci:4.parent =  $"$ -1"

unity.wasCapable = "TRUE"

## <span id="page-58-0"></span>**Apéndice G. Código XML tras haber realizado la configuración del servidor.**

<Objs Version="1.1.0.1" xmlns="http://schemas.microsoft.com/powershell/2004/04">

<Obj RefId="0">

<TN RefId="0">

<T>System.Collections.ObjectModel.Collection`1[[System.Management.Automation.PSObject , System.Management.Automation, Version=3.0.0.0, Culture=neutral, PublicKeyToken=31bf3856ad364e35]]</T>

<T>System.Object</T>

 $\langle$ TN $>$ 

<LST>

<Obj RefId="1">

<TN RefId="1">

<T>Microsoft.Management.Infrastructure.CimInstance#ROOT/Microsoft/Windows/ServerMan ager/ServerComponent\_AD\_Certificate</T>

<T>Microsoft.Management.Infrastructure.CimInstance#ROOT/Microsoft/Windows/ServerMan ager/MSFT\_ServerManagerServerComponentDescriptor</T>

<T>Microsoft.Management.Infrastructure.CimInstance#ServerComponent\_AD\_Certificate</T>

<T>Microsoft.Management.Infrastructure.CimInstance#MSFT\_ServerManagerServerCompone ntDescriptor</T>

<T>Microsoft.Management.Infrastructure.CimInstance</T>

<T>System.Object</T>

 $\langle$ TN>

<ToString>ServerComponent\_AD\_Certificate</ToString>

<Props>

<S N="PSComputerName">WIN-S9OV9EMMIV2</S>

</Props>

 $|MS\rangle$ 

<I32 N="NumericId">16</I32>

<Obj N="\_\_ClassMetadata" RefId="2">

<TN RefId="2">

<T>System.Collections.ArrayList</T>

<T>System.Object</T>

 $\langle$ TN $>$ 

 $<$ LST $>$ 

<Obj RefId="3">

 $<$ MS $>$ 

<S N="ClassName">MSFT\_ServerManagerServerComponentDescriptor</S>

<S N="Namespace">ROOT/Microsoft/Windows/ServerManager</S>

<S N="ServerName">WIN-S9OV9EMMIV2</S>

<I32 N="Hash">1770926920</I32>

 $\leq$ S  $\leq$   $\leq$ 

NAME="MSFT\_ServerManagerServerComponentDescriptor"><QUALIFIER NAME="dynamic"

TYPE="boolean"><VALUE&gt;true&lt;/VALUE&gt;&lt;/QUALIFIER&gt;&lt;QUALI FIER NAME="locale" TYPE="sint32" TOSUBCLASS="false"><VALUE&gt;1033&lt;/VALUE&gt;&lt;/QUALIFIER&gt;&lt; QUALIFIER NAME="provider" TYPE="string"><VALUE&gt;deploymentprovider&lt;/VALUE&gt;&lt;/QUALIFIER&g t;</CLASS&gt;</S>

 $<$ /MS $>$ 

</Obj>

<Obj RefId="4">

 $|MS\rangle$ 

<S N="ClassName">ServerComponent\_AD\_Certificate</S>

<S N="Namespace">ROOT/Microsoft/Windows/ServerManager</S>

<S N="ServerName">WIN-S9OV9EMMIV2</S>

<I32 N="Hash">1770917560</I32>

<S N="MiXml">&lt;CLASS NAME="ServerComponent\_AD\_Certificate" SUPERCLASS="MSFT\_ServerManagerServerComponentDescriptor"><QUALIFIER NAME="dynamic"

TYPE="boolean"><VALUE&gt;true&lt;/VALUE&gt;&lt;/QUALIFIER&gt;&lt;QUALI FIER NAME="provider" TYPE="string"><VALUE&gt;deploymentprovider&lt;/VALUE&gt;&lt;/QUALIFIER&g t; & It; QUALIFIER NAME="Class Version" TYPE="string"><VALUE&gt;8.0.0&lt;/VALUE&gt;&lt;/QUALIFIER&gt;&lt;QUALIFI ER NAME="DisplayName" TYPE="string" TRANSLATABLE="true"><VALUE&gt;AD-Certificate</VALUE&gt;&lt;/QUALIFIER&gt;&lt;/CLASS&gt;</S>

 $<$ /MS $>$  </Obj>  $\langle$ LST> </Obj>  $<$ /MS $>$  </Obj> <Obj RefId="5"> <TN RefId="3">

<T>Microsoft.Management.Infrastructure.CimInstance#ROOT/Microsoft/Windows/ServerMan ager/ServerComponent\_ADCS\_Cert\_Authority</T>

<T>Microsoft.Management.Infrastructure.CimInstance#ROOT/Microsoft/Windows/ServerMan ager/MSFT\_ServerManagerServerComponentDescriptor</T>

<T>Microsoft.Management.Infrastructure.CimInstance#ServerComponent\_ADCS\_Cert\_Autho rity</T>

<T>Microsoft.Management.Infrastructure.CimInstance#MSFT\_ServerManagerServerCompone ntDescriptor</T>

<T>Microsoft.Management.Infrastructure.CimInstance</T>

```
 <T>System.Object</T>
```
 $\langle$ TN>

<ToString>ServerComponent\_ADCS\_Cert\_Authority</ToString>

<Props>

```
<S N="PSComputerName">WIN-S9OV9EMMIV2</S>
```
</Props>

 $<\!\!MS\!\!>$ 

<I32 N="NumericId">200</I32>

<Obj N="\_\_ClassMetadata" RefId="6">

<TNRef RefId="2" />

 $\langle$ LST $>$ 

<Obj RefId="7">

 $<$ MS $>$ 

<S N="ClassName">MSFT\_ServerManagerServerComponentDescriptor</S>

<S N="Namespace">ROOT/Microsoft/Windows/ServerManager</S>

<S N="ServerName">WIN-S9OV9EMMIV2</S>

<I32 N="Hash">1770926920</I32>

 $\langle$ /MS $>$ 

</Obj>

<Obj RefId="8">

 $<\!\!M\!S\!\!>$ 

<S N="ClassName">ServerComponent\_ADCS\_Cert\_Authority</S>

 $\langle S \rangle$ N="Namespace">ROOT/Microsoft/Windows/ServerManager $\langle S \rangle$ 

<S N="ServerName">WIN-S9OV9EMMIV2</S>

<I32 N="Hash">1770941480</I32>

```
 <S N="MiXml">&lt;CLASS NAME="ServerComponent_ADCS_Cert_Authority" 
SUPERCLASS="MSFT_ServerManagerServerComponentDescriptor"><QUALIFIER
NAME="dynamic" 
TYPE="boolean"><VALUE&gt;true&lt;/VALUE&gt;&lt;/QUALIFIER&gt;&lt;QUALI
FIER NAME="provider"
```
TYPE="string"><VALUE&gt;deploymentprovider&lt;/VALUE&gt;&lt;/QUALIFIER&g t; & It: OUALIFIER NAME="Class Version" TYPE="string"><VALUE&gt;0.0.0&lt;/VALUE&gt;&lt;/QUALIFIER&gt;&lt;QUALIFI ER NAME="DisplayName" TYPE="string"

TRANSLATABLE="true"><VALUE&gt;ADCS-Cert-

```
Authority</VALUE&gt;&lt;/QUALIFIER&gt;&lt;/CLASS&gt;</S>
```
- $<$ /MS $>$
- </Obj>

 $\langle$ /LST $>$ 

- </Obj>
- $<$ /MS $>$
- </Obj>
- <Obj RefId="9">
- <TN RefId="4">

<T>Microsoft.Management.Infrastructure.CimInstance#ROOT/Microsoft/Windows/ServerMan ager/ServerComponent\_RSAT\_ADCS</T>

<T>Microsoft.Management.Infrastructure.CimInstance#ROOT/Microsoft/Windows/ServerMan ager/MSFT\_ServerManagerServerComponentDescriptor</T>

<T>Microsoft.Management.Infrastructure.CimInstance#ServerComponent\_RSAT\_ADCS</T>

<T>Microsoft.Management.Infrastructure.CimInstance#MSFT\_ServerManagerServerCompone ntDescriptor</T>

<T>Microsoft.Management.Infrastructure.CimInstance</T>

<T>System.Object</T>

 $<$ TN>

<ToString>ServerComponent\_RSAT\_ADCS</ToString>

<Props>

<S N="PSComputerName">WIN-S9OV9EMMIV2</S>

</Props>

 $<$ MS $>$ 

<I32 N="NumericId">259</I32>

<Obj N="\_\_ClassMetadata" RefId="10">

<TNRef RefId="2" />

 $<$ LST $>$ 

<Obj RefId="11">

 $<$ MS $>$ 

<S N="ClassName">MSFT\_ServerManagerServerComponentDescriptor</S>

<S N="Namespace">ROOT/Microsoft/Windows/ServerManager</S>

<S N="ServerName">WIN-S9OV9EMMIV2</S>

<I32 N="Hash">1770926920</I32>

 $<$ /MS $>$ 

</Obj>

<Obj RefId="12">

 $<\!\!M$ S $>$ 

<S N="ClassName">ServerComponent\_RSAT\_ADCS</S>

 $\langle S \rangle$ N="Namespace">ROOT/Microsoft/Windows/ServerManager $\langle S \rangle$ 

<S N="ServerName">WIN-S9OV9EMMIV2</S>

<I32 N="Hash">1741501880</I32>

<S N="MiXml">&lt;CLASS NAME="ServerComponent\_RSAT\_ADCS" SUPERCLASS="MSFT\_ServerManagerServerComponentDescriptor"><QUALIFIER NAME="dynamic"

TYPE="boolean"><VALUE&gt;true&lt;/VALUE&gt;&lt;/QUALIFIER&gt;&lt;QUALI FIER NAME="provider" TYPE="string"><VALUE&gt;deploymentprovider&lt;/VALUE&gt;&lt;/QUALIFIER&g t; & lt; QUALIFIER NAME="Class Version" TYPE="string"><VALUE&gt;8.0.0&lt;/VALUE&gt;&lt;/QUALIFIER&gt;&lt;QUALIFI

ER NAME="DisplayName" TYPE="string" TRANSLATABLE="true"><VALUE&gt;RSAT-ADCS</VALUE&gt;&lt;/QUALIFIER&gt;&lt;/CLASS&gt;</S>

 $<$ /MS $>$  </Obj>  $<$ /LST> </Obj>  $<$ /MS $>$  </Obj> <Obj RefId="13"> <TN RefId="5">

<T>Microsoft.Management.Infrastructure.CimInstance#ROOT/Microsoft/Windows/ServerMan ager/ServerComponent\_RSAT\_ADCS\_Mgmt</T>

<T>Microsoft.Management.Infrastructure.CimInstance#ROOT/Microsoft/Windows/ServerMan ager/MSFT\_ServerManagerServerComponentDescriptor</T>

<T>Microsoft.Management.Infrastructure.CimInstance#ServerComponent\_RSAT\_ADCS\_Mg  $mt < T$ 

<T>Microsoft.Management.Infrastructure.CimInstance#MSFT\_ServerManagerServerCompone ntDescriptor</T>

<T>Microsoft.Management.Infrastructure.CimInstance</T>

<T>System.Object</T>

 $\langle$ TN>

<ToString>ServerComponent\_RSAT\_ADCS\_Mgmt</ToString>

<Props>

<S N="PSComputerName">WIN-S9OV9EMMIV2</S>

</Props>

 $<$ MS $>$ 

<I32 N="NumericId">292</I32>

<Obj N="\_\_ClassMetadata" RefId="14">

```
 <TNRef RefId="2" />
```
 $<$ LST $>$ 

<Obj RefId="15">

 $|MS\rangle$ 

<S N="ClassName">MSFT\_ServerManagerServerComponentDescriptor</S>

<S N="Namespace">ROOT/Microsoft/Windows/ServerManager</S>

<S N="ServerName">WIN-S9OV9EMMIV2</S>

<I32 N="Hash">1770926920</I32>

 $<$ /MS $>$ 

</Obj>

<Obj RefId="16">

 $|MS\rangle$ 

<S N="ClassName">ServerComponent\_RSAT\_ADCS\_Mgmt</S>

 $\langle S \rangle$ N="Namespace">ROOT/Microsoft/Windows/ServerManager $\langle S \rangle$ 

<S N="ServerName">WIN-S9OV9EMMIV2</S>

<I32 N="Hash">1741515400</I32>

<S N="MiXml">&lt;CLASS NAME="ServerComponent\_RSAT\_ADCS\_Mgmt" SUPERCLASS="MSFT\_ServerManagerServerComponentDescriptor"><QUALIFIER NAME="dynamic"

TYPE="boolean"><VALUE&gt;true&lt;/VALUE&gt;&lt;/QUALIFIER&gt;&lt;QUALI FIER NAME="provider" TYPE="string"><VALUE&gt;deploymentprovider&lt;/VALUE&gt;&lt;/QUALIFIER&g t; & It; QUALIFIER NAME="Class Version" TYPE="string"><VALUE&gt;0.0.0&lt;/VALUE&gt;&lt;/QUALIFIER&gt;&lt;QUALIFI ER NAME="DisplayName" TYPE="string" TRANSLATABLE="true"&gt:&lt:VALUE&gt:RSAT-ADCS-Mgmt</VALUE&gt;&lt;/QUALIFIER&gt;&lt;/CLASS&gt;</S>

 $\langle$ /MS $>$ 

</Obj>

 $<$ /LST>

</Obj>

 $<$ /MS $>$ 

</Obj>

 $<$ /LST>

</Obj>

</Objs>

## **Apéndice H. Ficha técnica del HP Thin Client t430**

![](_page_65_Picture_1.jpeg)

<span id="page-65-0"></span>![](_page_65_Picture_20.jpeg)

**Fuente: https://store.hp.com/SpainStore**